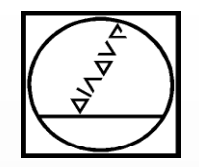

# Gewinde einfach iTNC 530 **erstellen…**

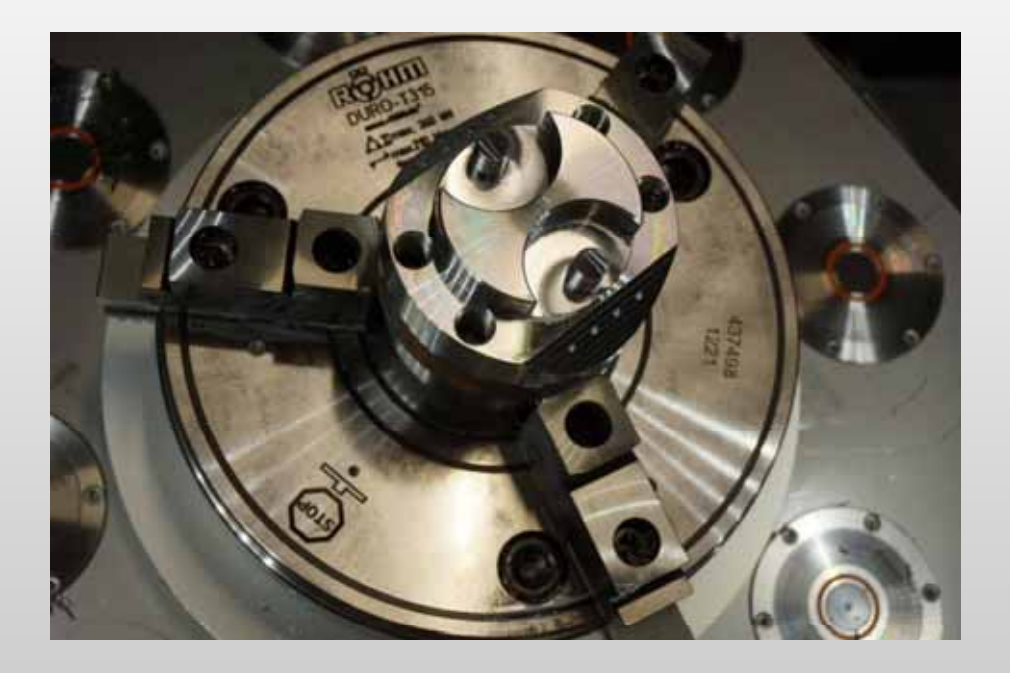

**…mit Schneiden, Formen, Fräsen**

# **HEIDENHAIN**

**TNC 640TNC 620 TNC 320**

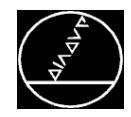

# Zyklenübersicht Gewindeerstellung

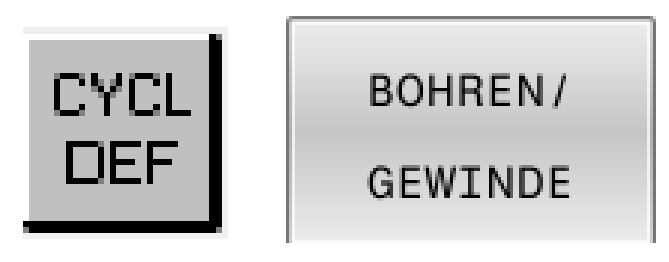

Gewindebohren/-formen

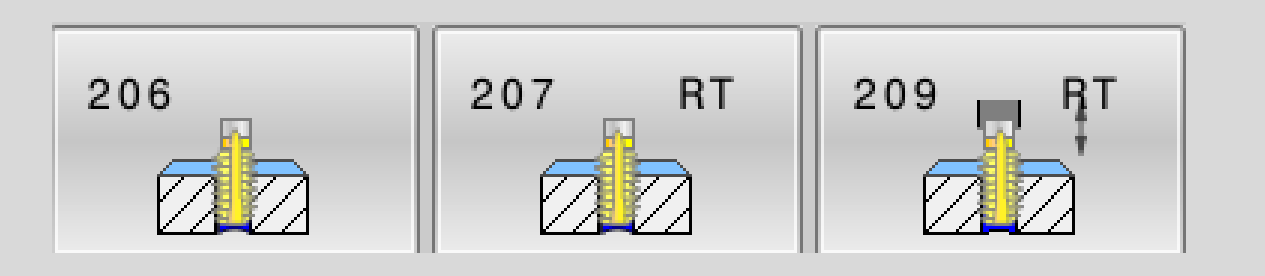

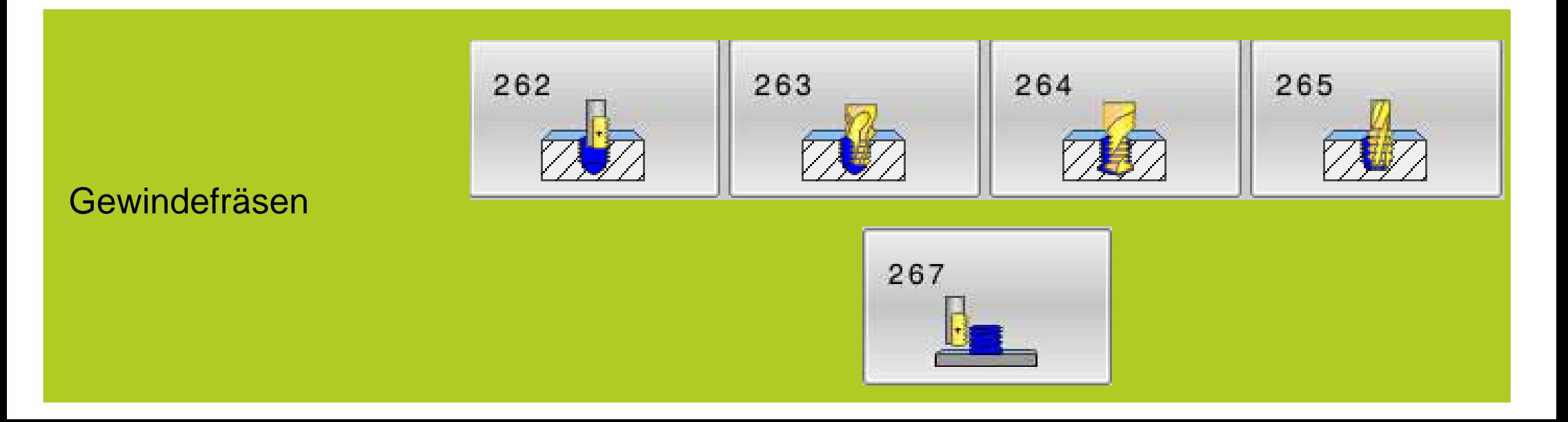

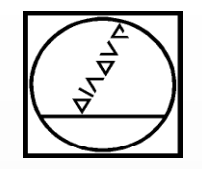

# **Gewindebohren**

**& Gewindeformen**

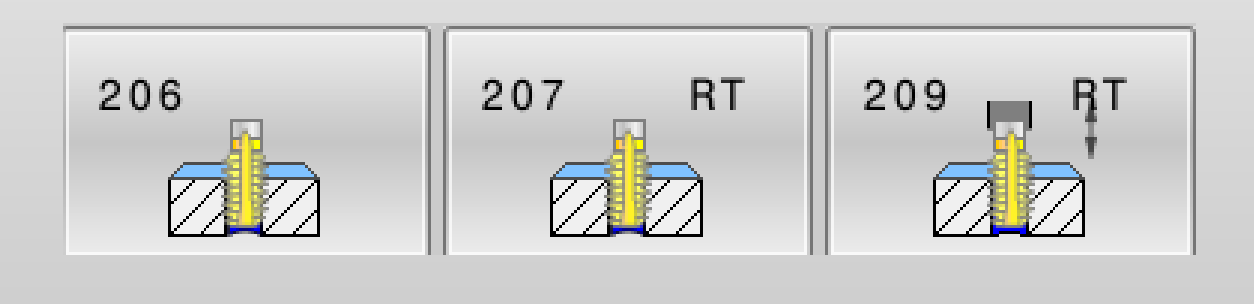

# **HEIDENHAIN**

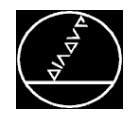

### MW M-TS/ Dez 2014

## **Werkzeuge / Spannung**

- Gewindebohrer/-former fest eingespannt
- $\mathbb{R}^2$  Bei Maschinen ohne geregelte Spindel sollte ein Längenausgleichsfutter zur Kompensation von Drehzahlschwankungen oder anderen Einflussgrößen des Werkzeuges oder der Maschine verwendet werden.

# **Zyklen**

- $\mathbb{R}^2$  **Zyklus 206** – Gewindebohren Steigung ergibt sich aus Verhältnis F/S
- $\mathbb{R}^2$ **Z yklus 207**  – Gewindebohren GS Steigung über Parameter definierbar
- $\mathbb{R}^2$ **Zyklus 209** – Gewindebohren mit Spanbruch

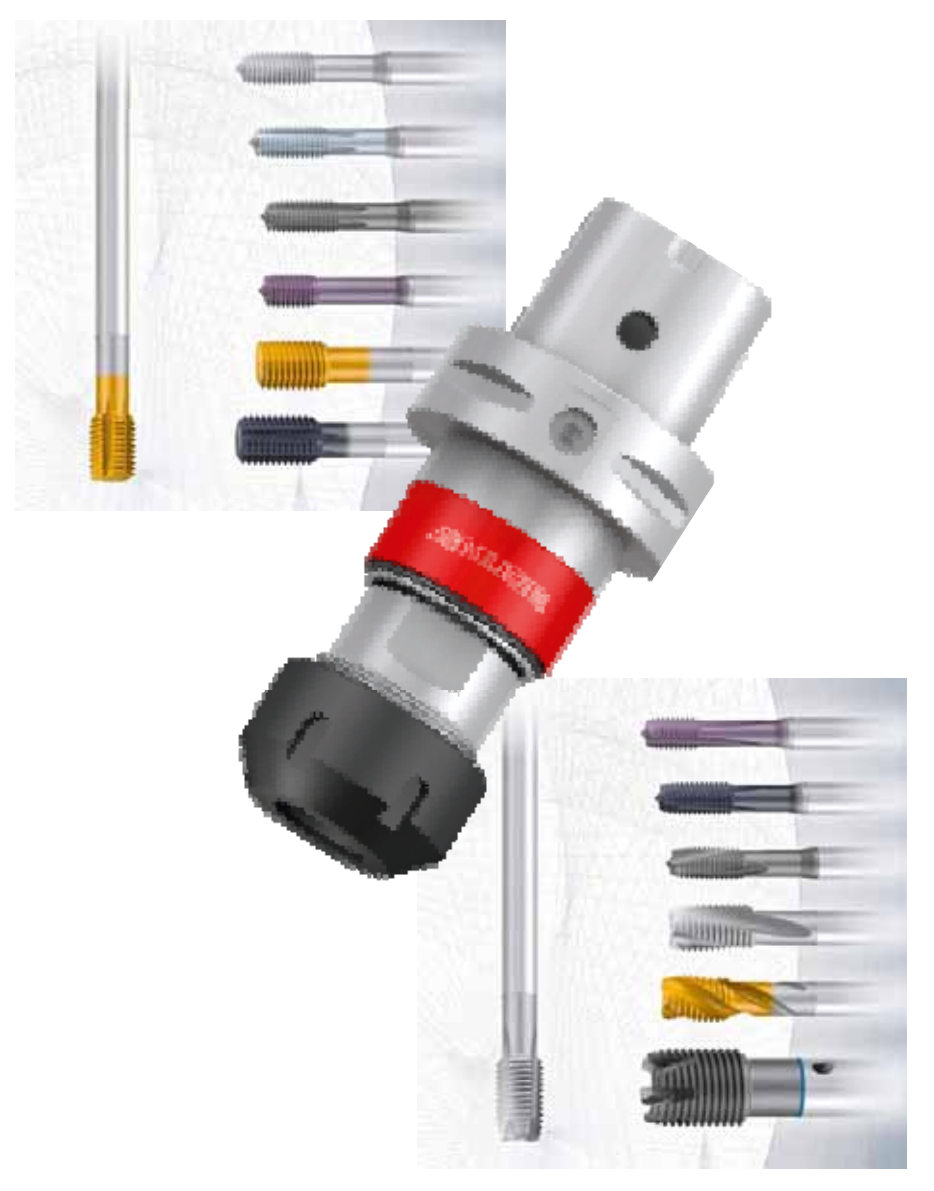

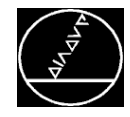

 $\mathbb{R}^2$  Gewindesteigung kann nicht direkt programmiert werden.

### Formel:

 $\boldsymbol{F}$  $p = \frac{F}{S}$ 

 $F: Vorschub(mm/min)$ 

- $S: Spindel-Drehzahl(U/min)$
- $p:Gewindesteigung(mm)$
- $\mathbb{R}^2$  Bei Maschinen ohne geregelte Spindel sollte ein Längenausgleichsfutter zur Kompensation von Drehzahlschwankungen oder anderen Einflussgrößen des Werkzeuges oder der Maschine verwendet werden.

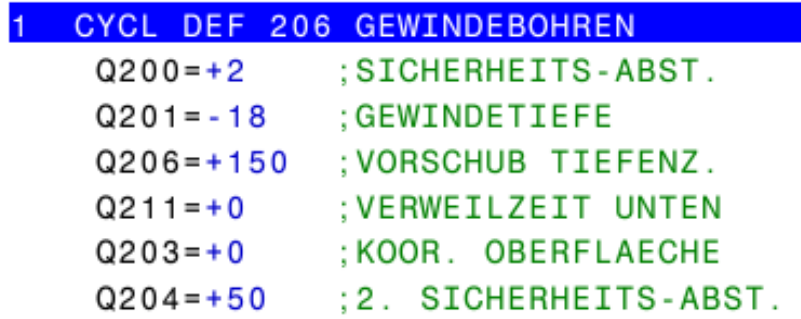

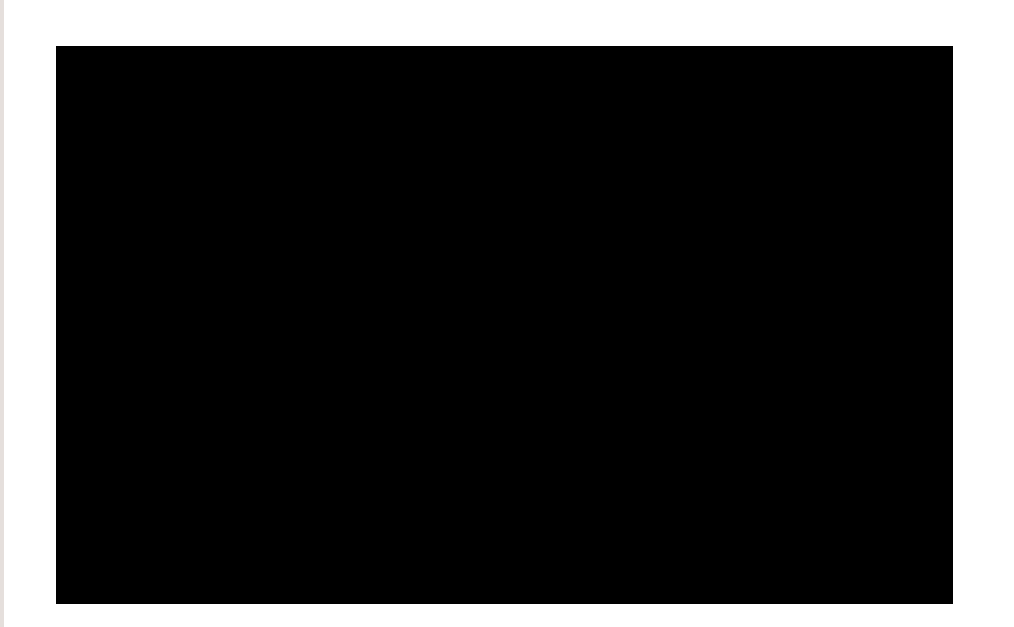

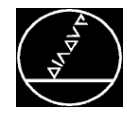

MW M-TS/ Dez 2014

### **Programmierung Zyklus 207**

- $\mathbb{R}^2$  Gewindesteigung kann direkt programmiert werden.
- Bei Maschinen ohne geregelte Spindel sollte ein Längenausgleichsfutter zur Kompensation von Drehzahlschwankun gen oder anderen Einflussgrößen des Werkzeuges oder der Maschine verwendet werden.

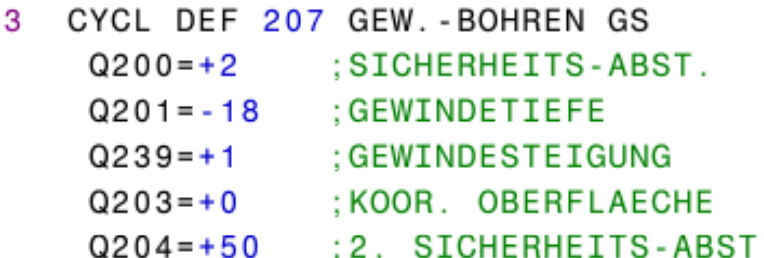

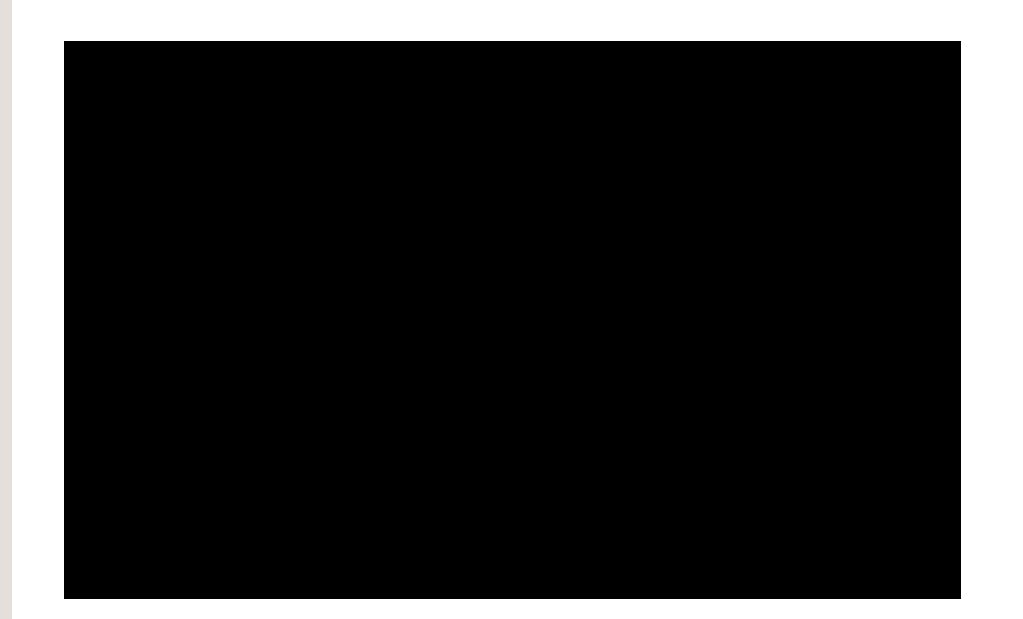

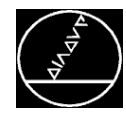

5

### MW M-TS/ Dez 2014

### **Programmierung Zyklus 209**

- $\mathbb{R}^2$  Gewindesteigung kann direkt programmiert werden.
- Der Parameter **Q257** definiert die Zustellung, bei der der erste Spanbruch durchgeführt wird.
- $\mathbb{R}^n$  Die **Distanz**, um die das Werkzeug beim **Spanbruch zurückzieht**, ergibt sich aus: **Q239** (Gewindesteigung) \* **Q256** (Rückzug bei Spanbruch)
- $\mathbb{R}^2$  Beim Zyklus 209 können Sie auch einen **Startwinkel für das Gewinde** angeben (**Q336**).
- $\mathbb{R}^2$  Der **Rückzugsvorschub** kann durch den **Q403** (Faktor Drehzahl) bis auf Faktor 10 erhöht werden, oder bei Bedarf auf 0,0001 gesenkt werden.
- Bei Maschinen ohne geregelte Spindel sollte ein Längenausgleichsfutter verwendet werden.

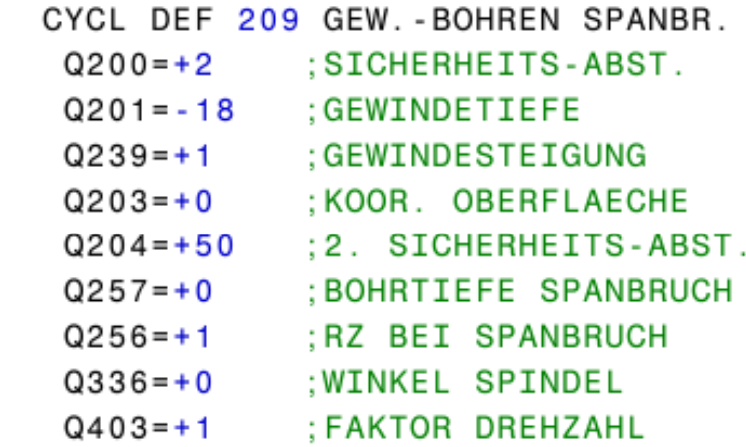

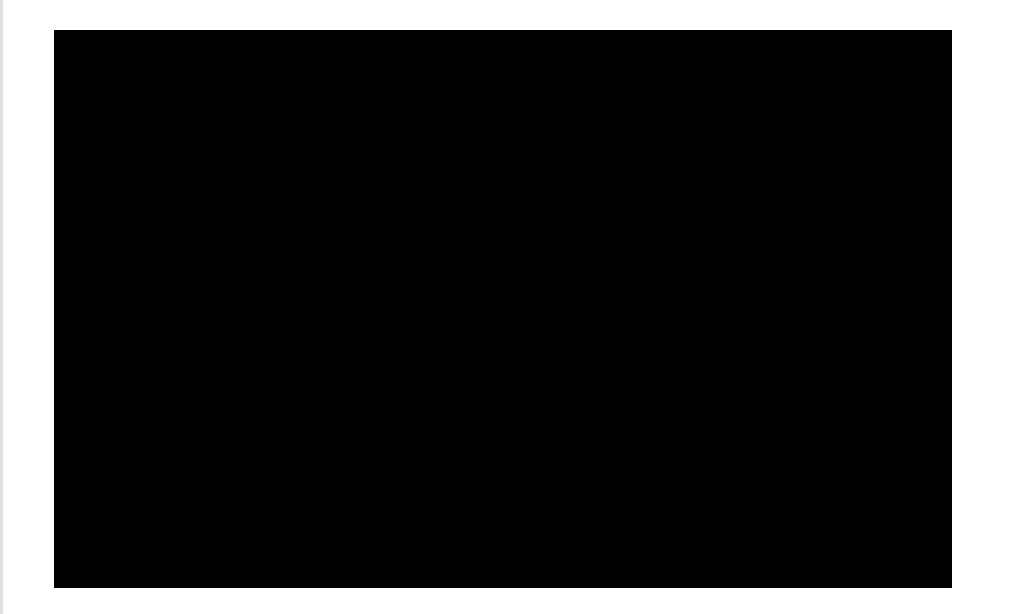

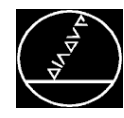

# **Programmstruktur:** Meist erfordert das Gewindebohren bzw. –formen eine Vorbereitung am Werkstück: **Anzentrieren und Anfasen**  $\mathbb{R}^2$  Bohren des Gewindekernlochs ■ Gewindebohren bzw. –formen Struktur:  $\mathbb{R}^2$  **Anzentrieren**  $\rightarrow$  CALL LBL...  $\mathbb{R}^3$  **Vorbohren**  $\rightarrow$  CALL LBL...  $\mathbb{R}^n$  **Gewinde**  $\rightarrow$  CALL LBL …M30LBL…*B b i ii Bearb eitungspositionen* LBL0 (→beendet das Unterprogramm)

```
BLK FORM 0.1 Z X+0 Y+0 Z-20
\mathfrak{p}BLK FORM 0.2 X+100 Y+100 Z+0
   TOOL CALL "NC DEBURRING D12" Z S8000
3
   CYCL DEF 240 ZENTRIEREN Q200=+2
                                        : S \rightarrow5 CALL LBL 1
6 TOOL CALL "DRILL D8.5" Z S8000
  CYCL DEF 200 BOHREN Q200=+2
                                   : SICHE »
7^{\circ}8 CALL LBL 1
 TOOL CALL "TAP_M10" Z S800
9
10 CYCL DEE 207 GEW - BOHREN GS 0200=+2
11 CALL LBL 1
12 M30
13 LBL 1
14 L X+10 Y+10 R0 FMAX M99 M3
15 L X+50 Y+10 R0 FMAX M99
16 L X+60 Y+30 R0 FMAX M99
17 L X+80 Y+40 R0 FMAX M99
18 L X+35 Y+60 R0 FMAX M99
19 L X+10 Y+40 R0 FMAX M99
20 L X+60 Y+50 R0 FMAX M99
21 L X+80 Y+70 R0 FMAX M99
22 LBL 0
```
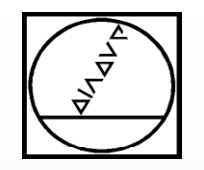

# **HEIDENHAIN**

# **Gewindefräsen**

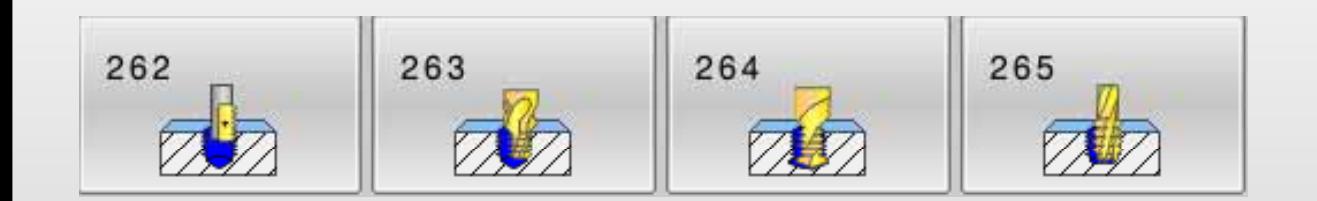

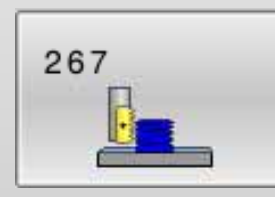

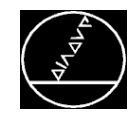

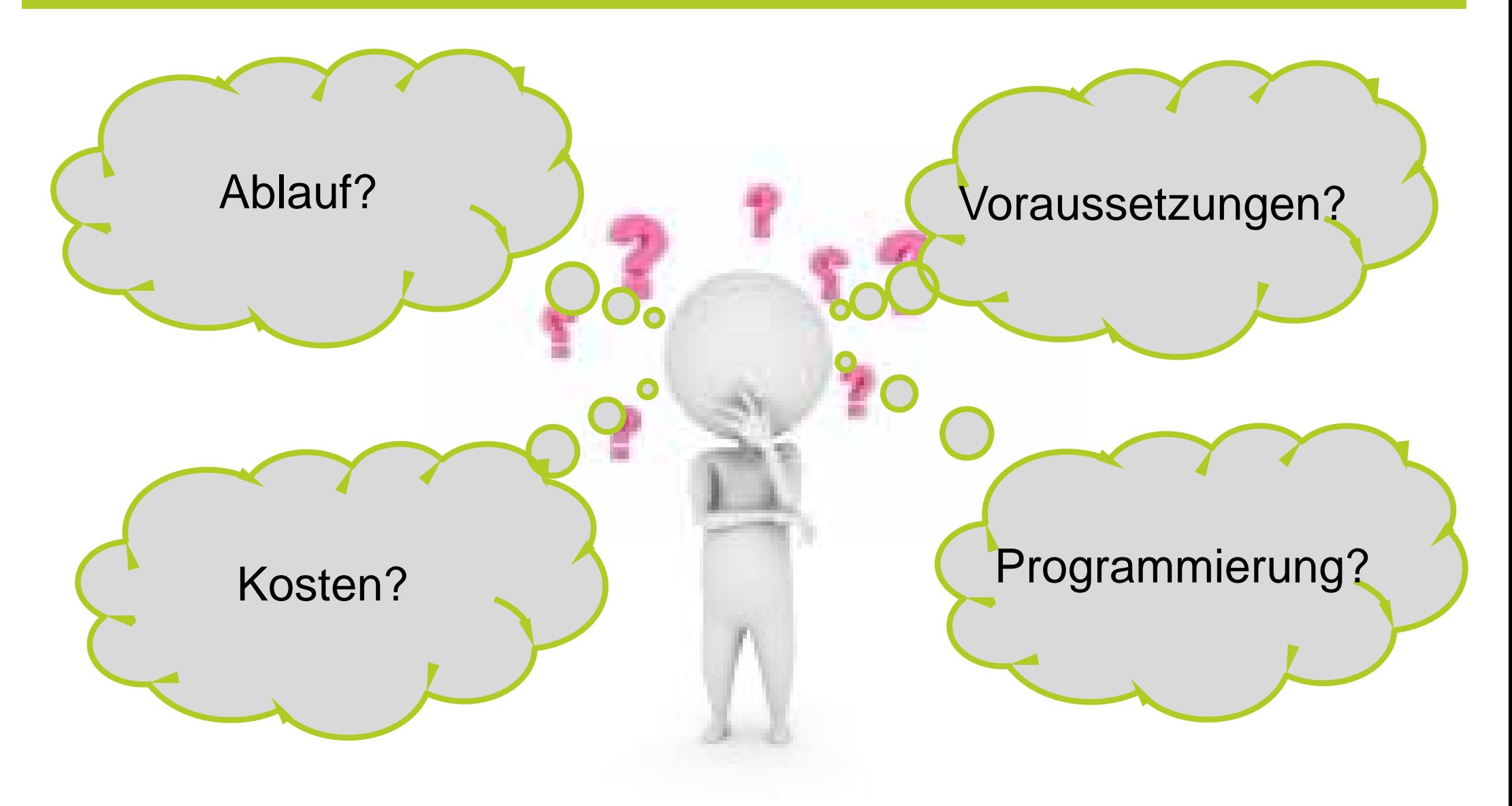

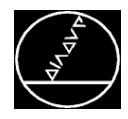

### MW M-TS/ Dez 2014

### **Werkzeuge**

- $\mathbb{R}^2$  Gewindefräser unterscheiden sich
	- $\blacksquare$ in der Form
	- п in der Anzahl der zu fertigenden Gewindegänge
	- in ihrer Anwendung

# **Zyklen**

- $\mathbb{R}^3$ **Zyklus 262** – Gewindefräsen
- $\mathbb{R}^2$ **Zyklus 263** – Senkgewindefräsen
- $\mathbb{R}^n$ **Zyklus 264** – Bohrgewindefräsen
- Zyklus 265 Helix-Bohrgewindefräsen
- Zyklus 262 Außengewindefräsen **Quelle: EMUGE-Franken Homepage**

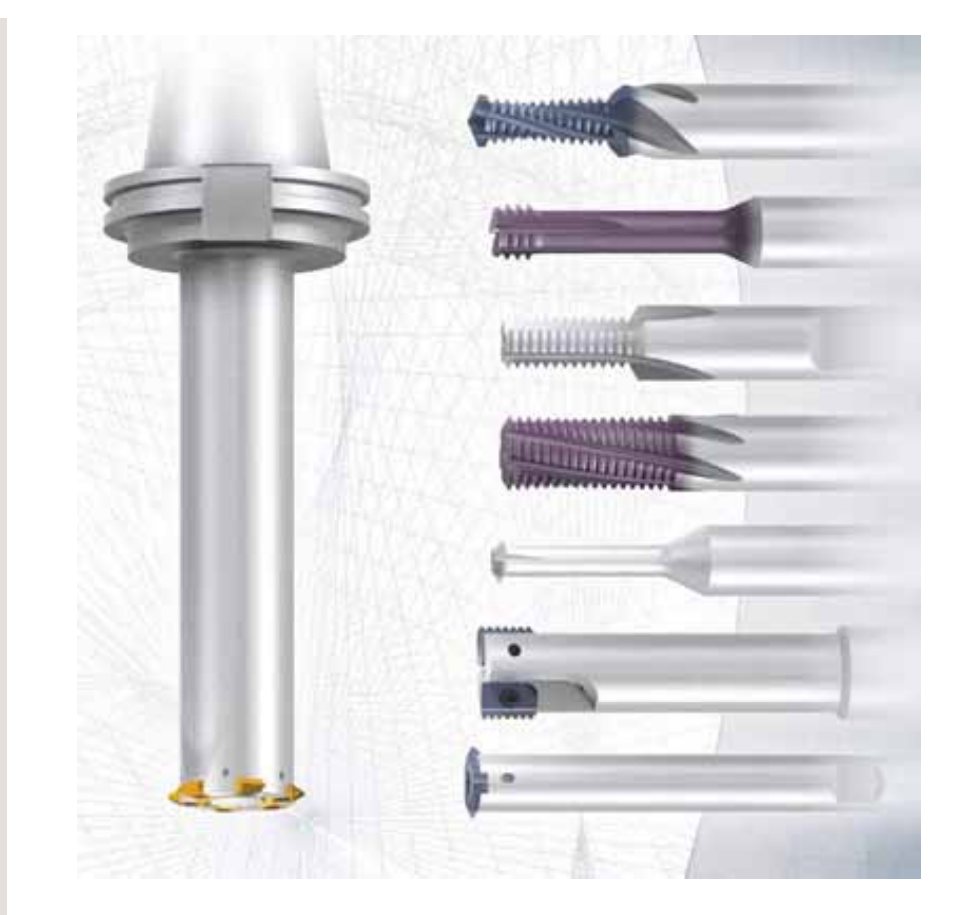

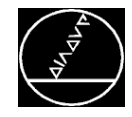

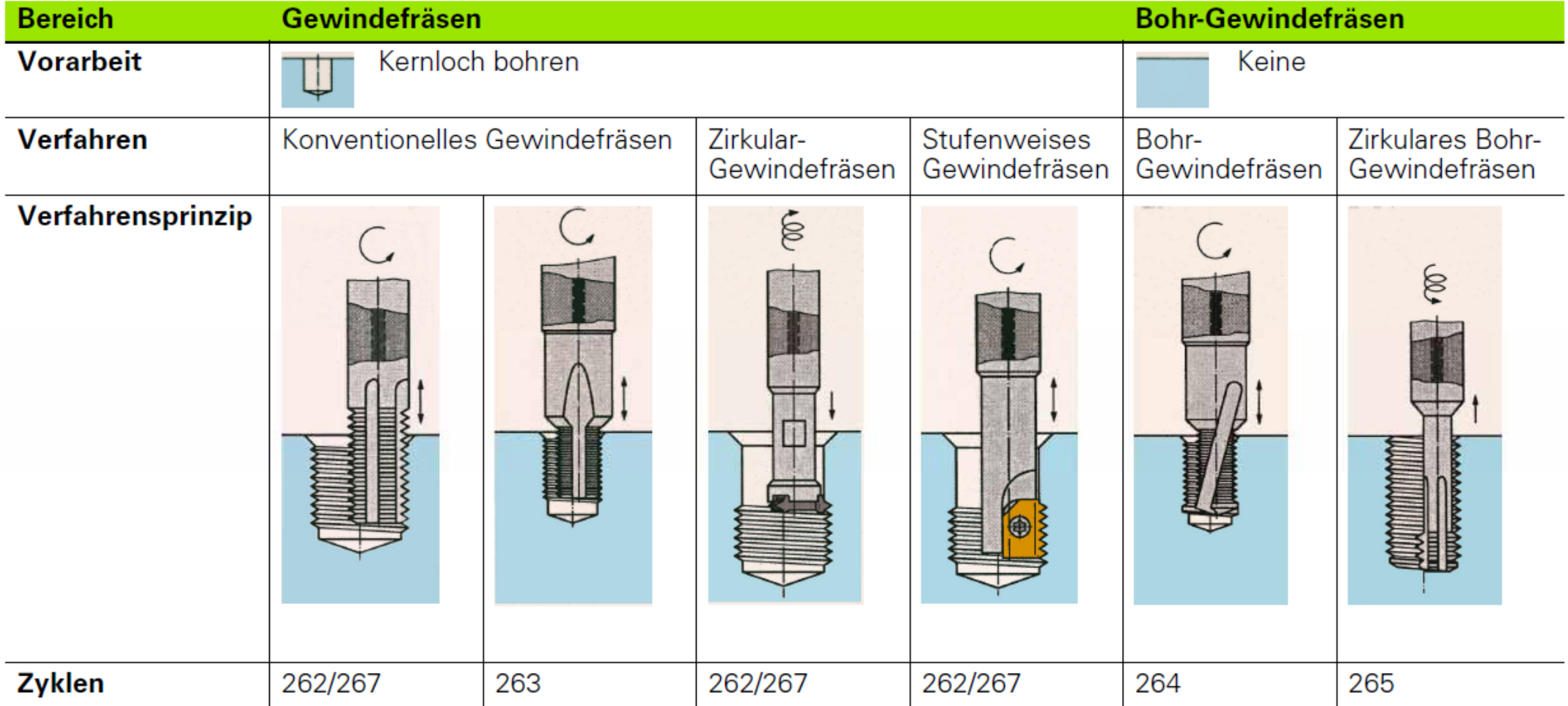

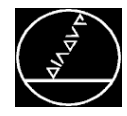

## **Voraussetzungen**

- $\mathbb{R}^2$  Die Zyklen 262, 263, 264 und 267 sind nur mit rechtsdrehenden Werkzeugen verwendbar.
- Für den Zyklus 265 können Sie rechts- und linksdrehende Werkzeuge einsetzen.
- п Die Arbeitsrichtung ergibt sich aus folgenden Eingabeparametern:
	- Vorzeichen der Gewindesteigung **Q239**
		- + = Rechtsgewinde
		- = Linksgewinde
	- Fräsart **Q351** 
		- $+1$  = Gleichlauf
		- $-1$  = Gegenlauf

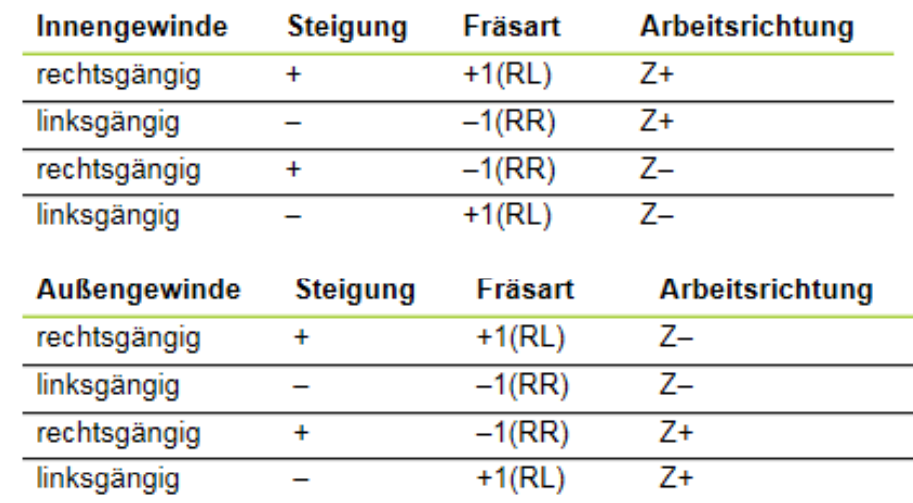

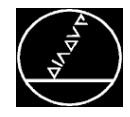

### MW M-TS/ Dez 2014

# **Programmierung Zyklus 262**

 $\mathbb{R}^2$  Über den Q355 (Nachsetzen) geben Sie an, wie viele Gänge das Gewindefräswerkzeug hat:

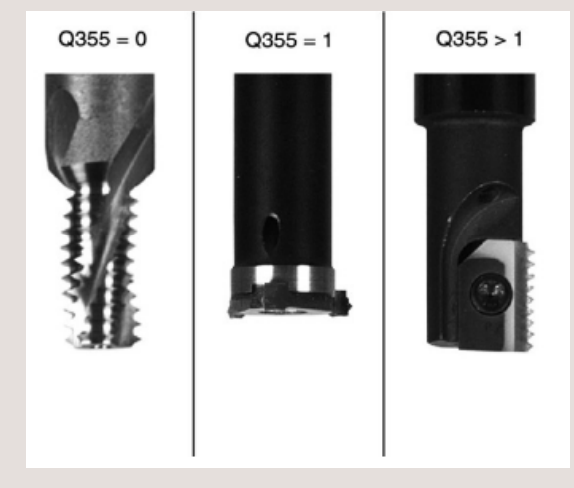

п Die Arbeitsrichtung ergibt sich aus dem Vorzeichen der Gewindesteigung und dem Vorzeichen der Fräsart.

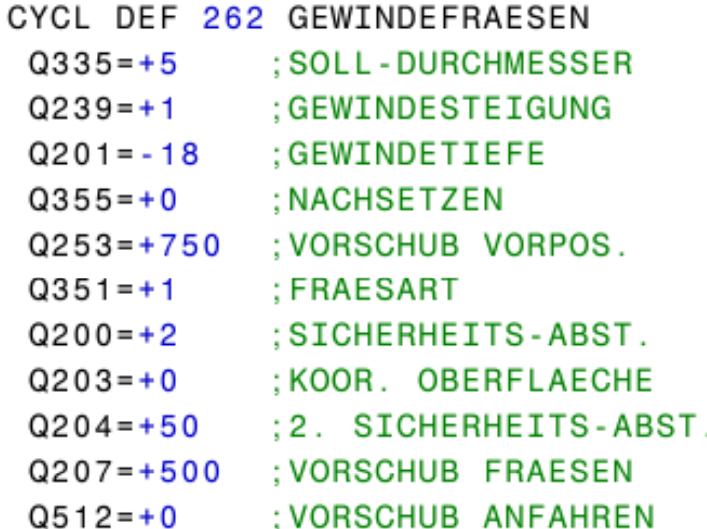

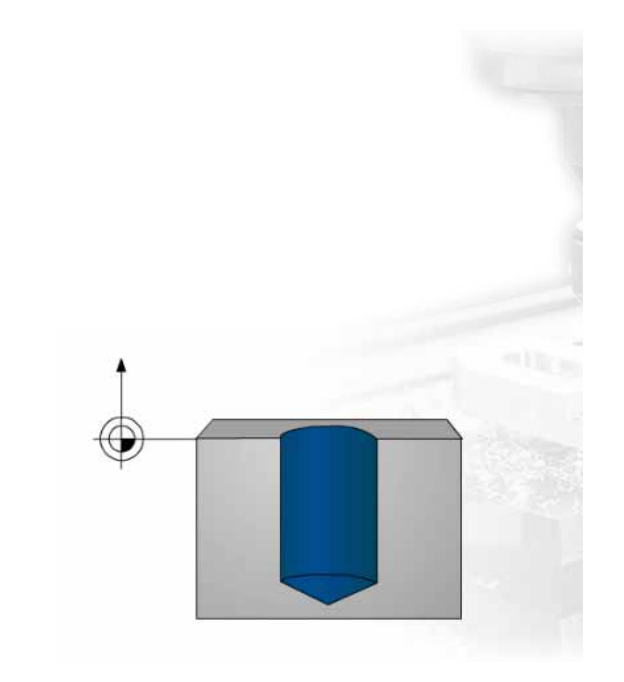

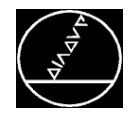

- $\mathbb{R}^2$ Senken und Gewindefräsen mit einem Zyklus
- $\mathbb{R}^3$ Stirnseitig senken **Q356 = 0 (Senktiefe)**
- $\mathbb{R}^2$ Max. Gewindetiefe ist vom Werkzeug abhängig.
- ▅ Gewindetiefe mindestens um ein Drittel der Gewindesteigung kleiner sein als die Senktiefe.

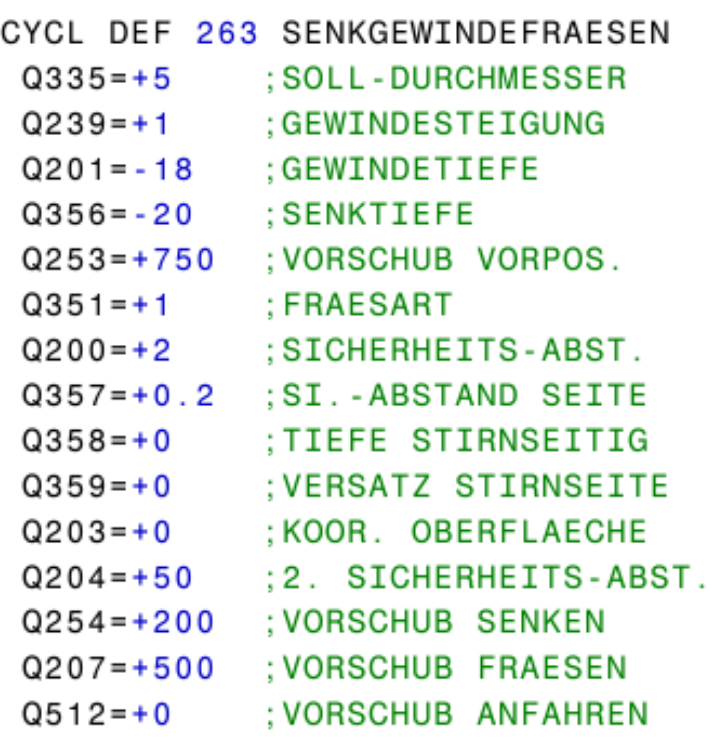

# 2. Gewindefräsen

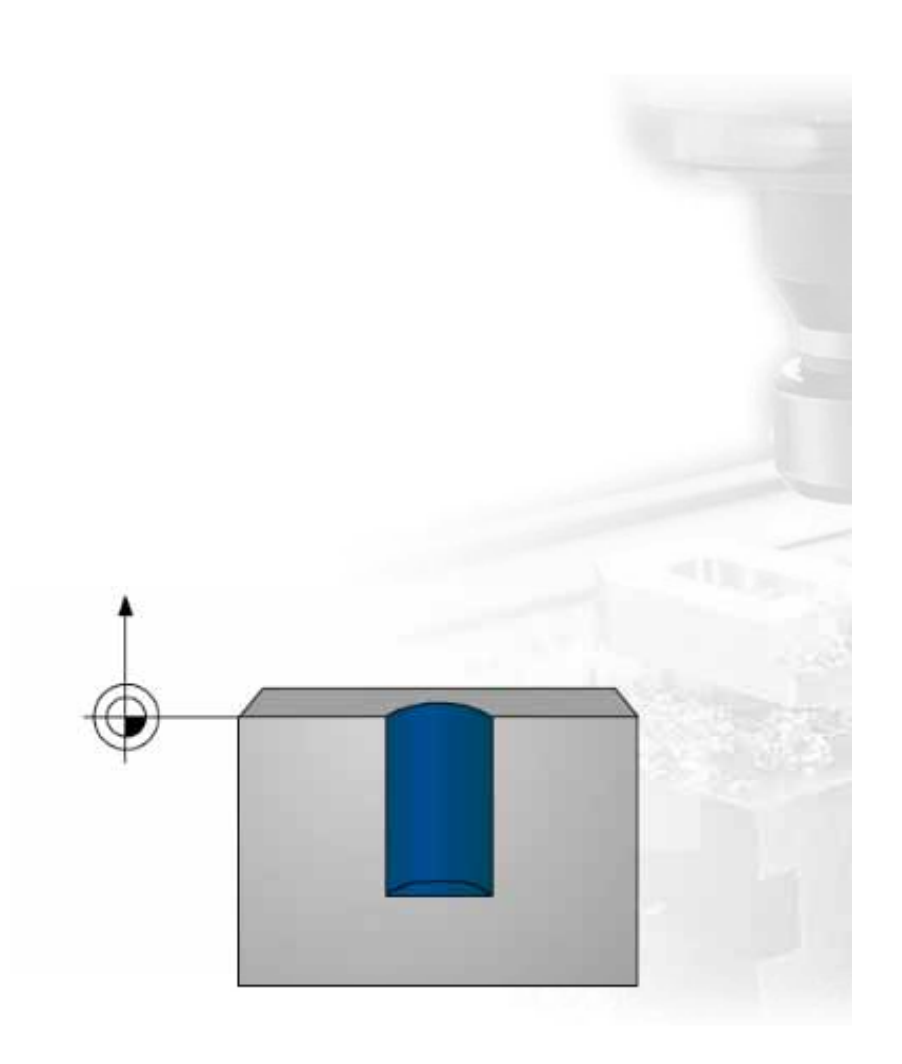

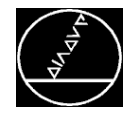

- $\mathbb{R}^2$ Gewindefräsen ins volle Material
- $\mathbb{R}^3$ ■ Ablauf: **Bohren → Stirnseitig senken → Gewindefräsen**
- П Max. Gewindetiefe ist vom Werkzeug abhängig.
- $\mathbb{R}^n$  Gewindetiefe mindestens um ein Drittel der Gewindesteigung kleiner sein als die Senktiefe.

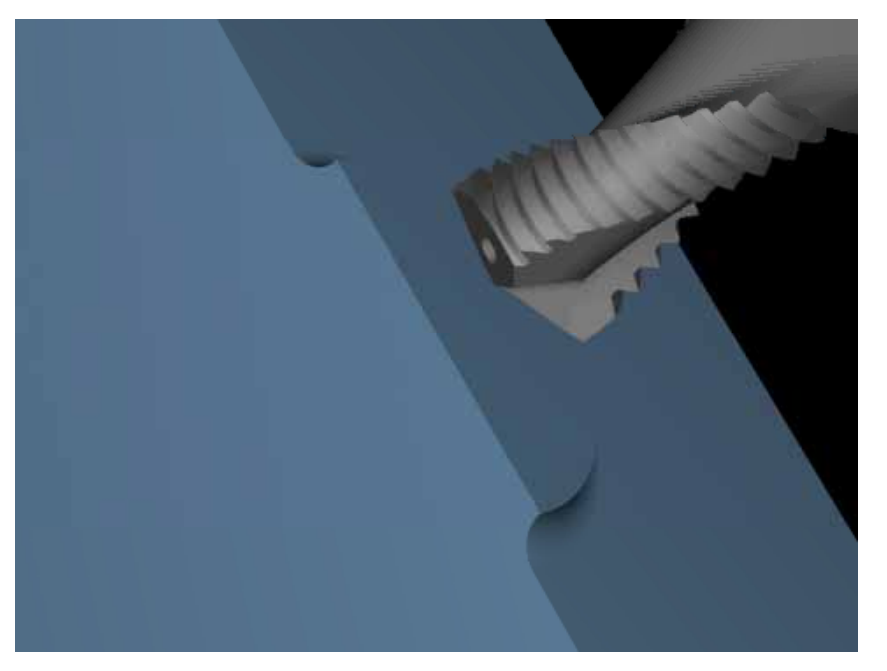

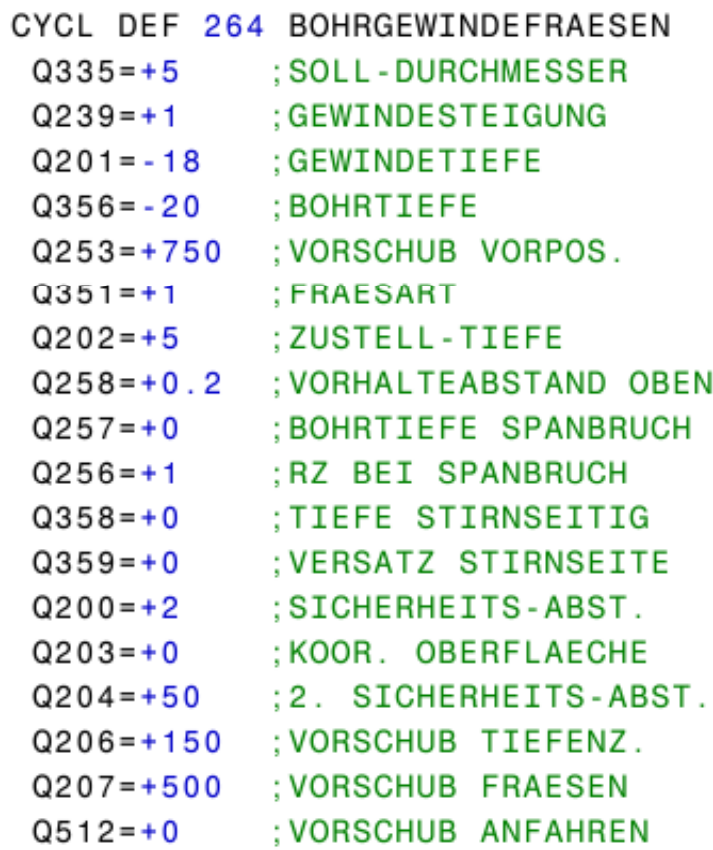

Quelle: EMUGE-Franken

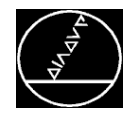

- $\mathbb{R}^2$ Gewindefräsen ins volle Material
- $\mathbb{R}^2$ ■ Ablauf: Gewindefräsen → Stirnseitig senken
- П Gewinde wird helixförmig gefräst und mit der Stirnschneide das Material innerhalb des Gewindes entfernt.

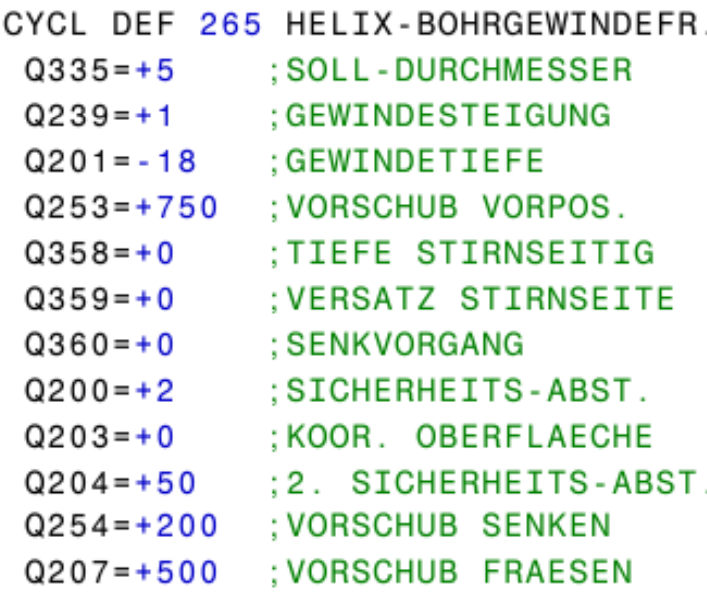

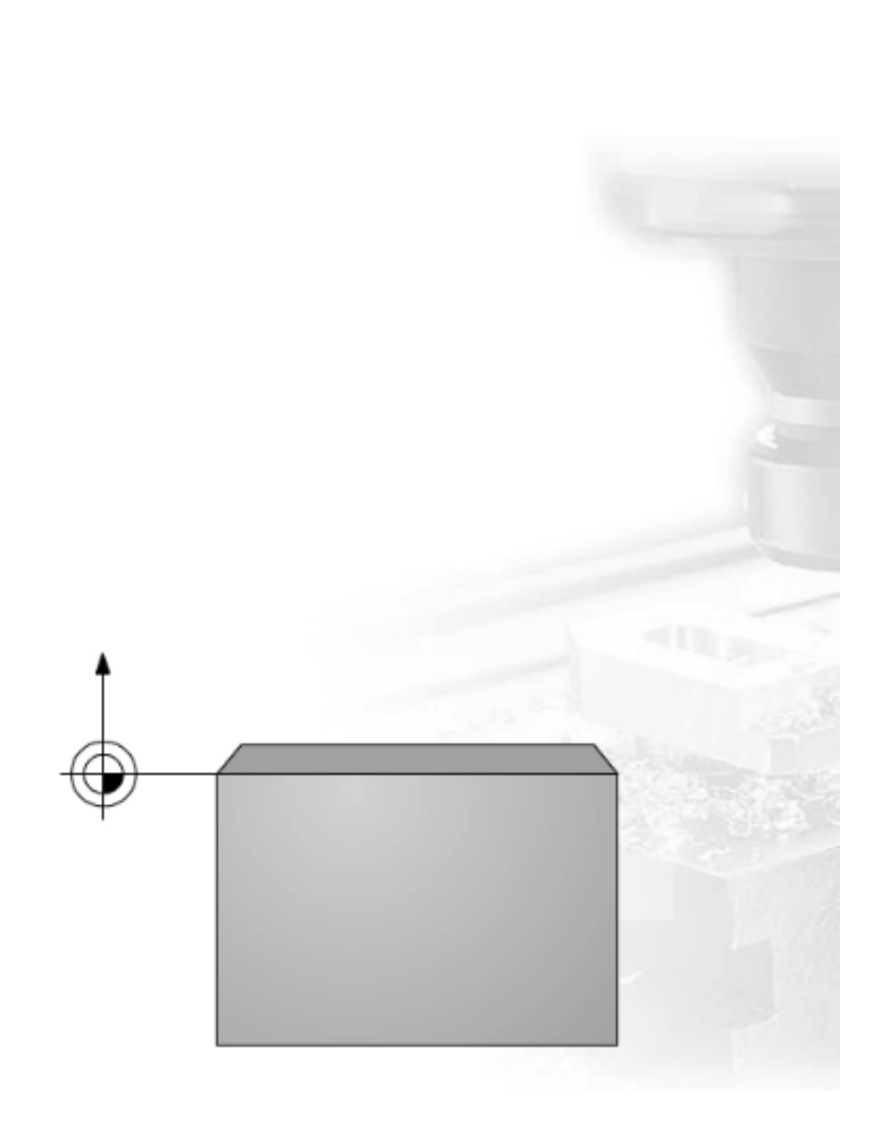

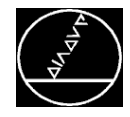

- $\mathbb{R}^2$ Ablauf: **Stirnseitig senken Gewindefräsen**
- $\mathbb{R}^2$  Erforderlicher Versatz für das Senken Stirnseite sollte vorab ermittelt werden.
- Vorzeichen des Zyklusparameters Gewindetiefe legt die Arbeitsrichtung fest.

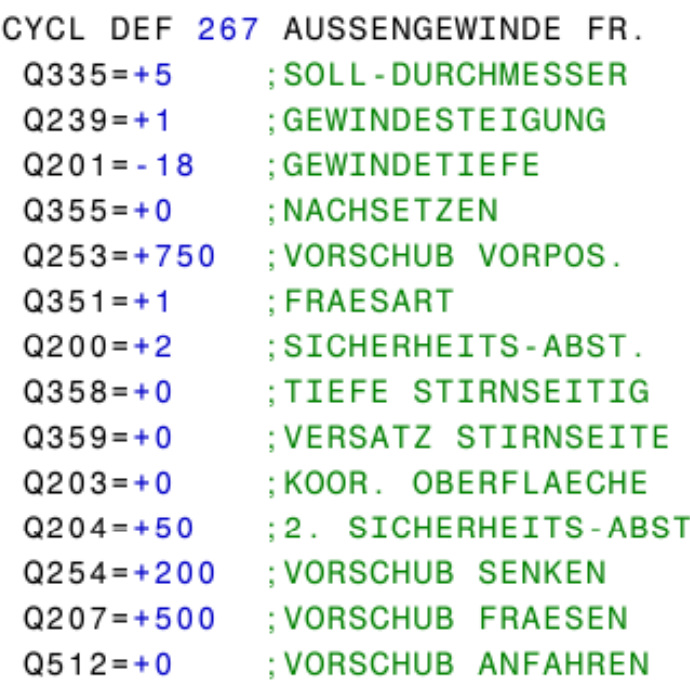

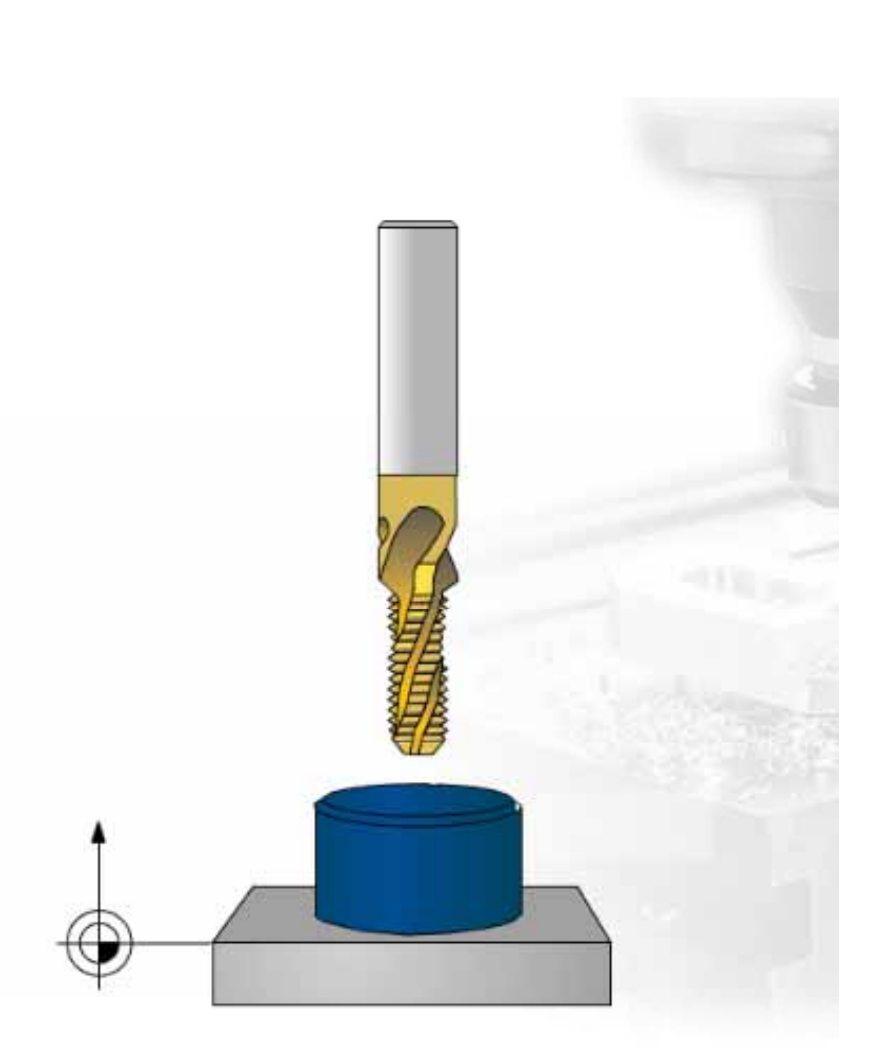

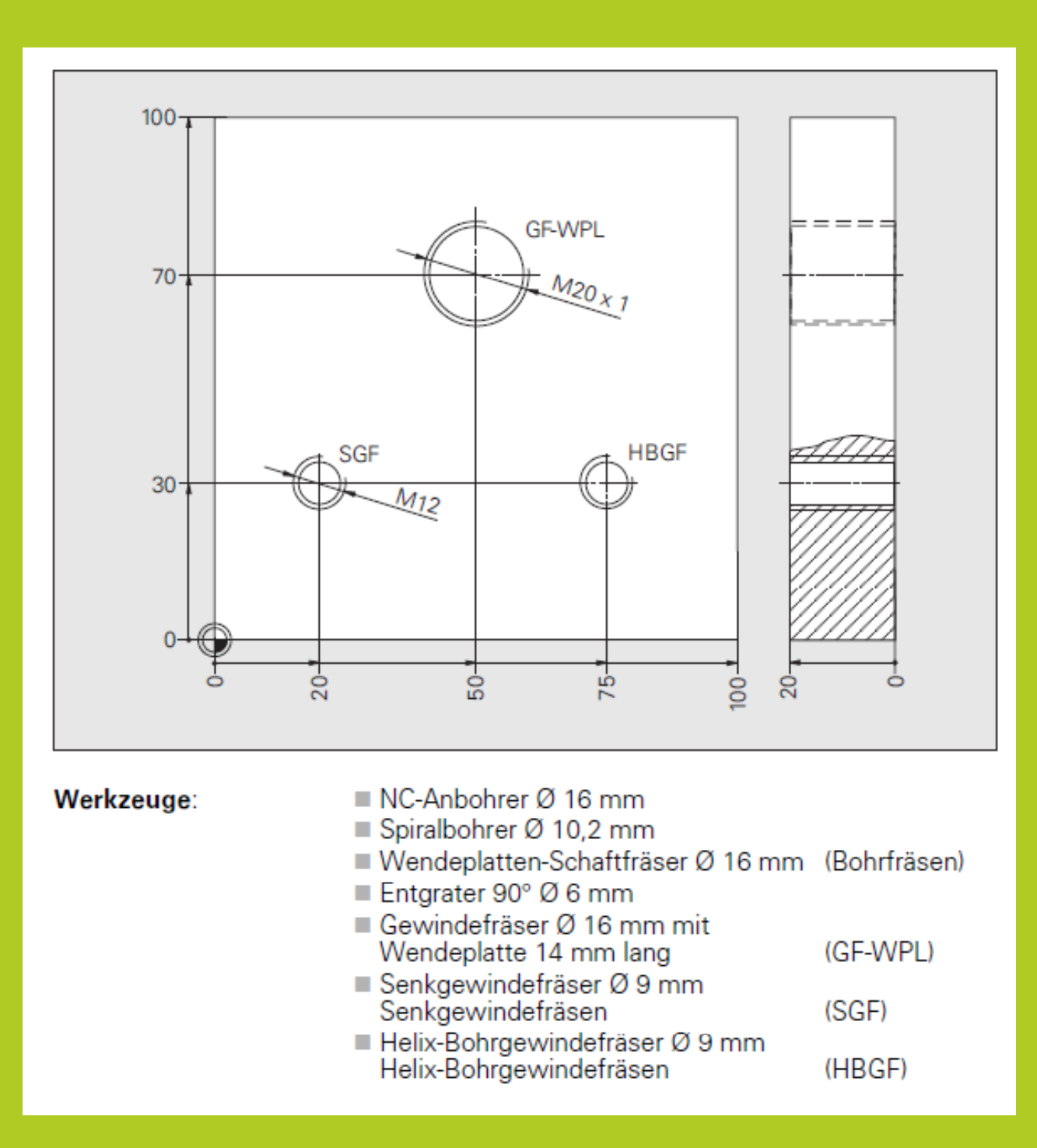

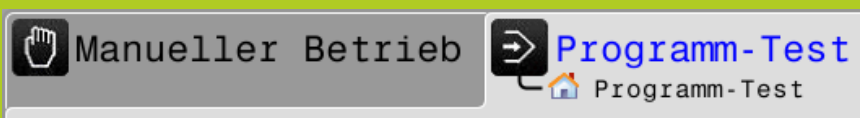

14:33

### TNC: \nc\_prog\Gewinde\_PGM.H

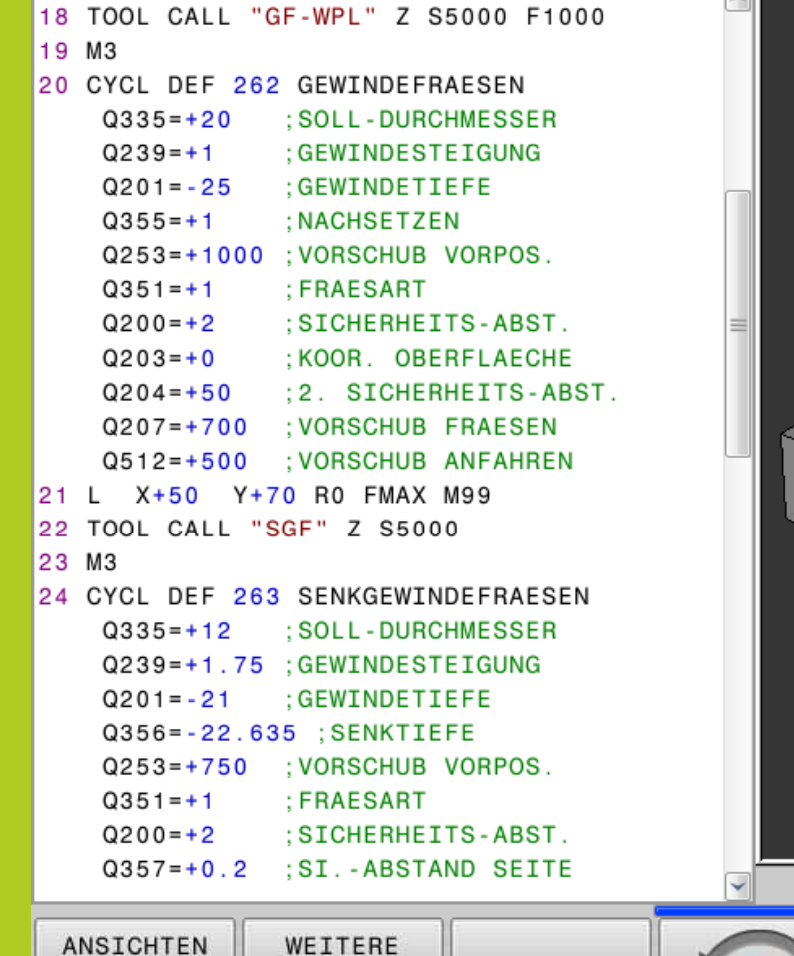

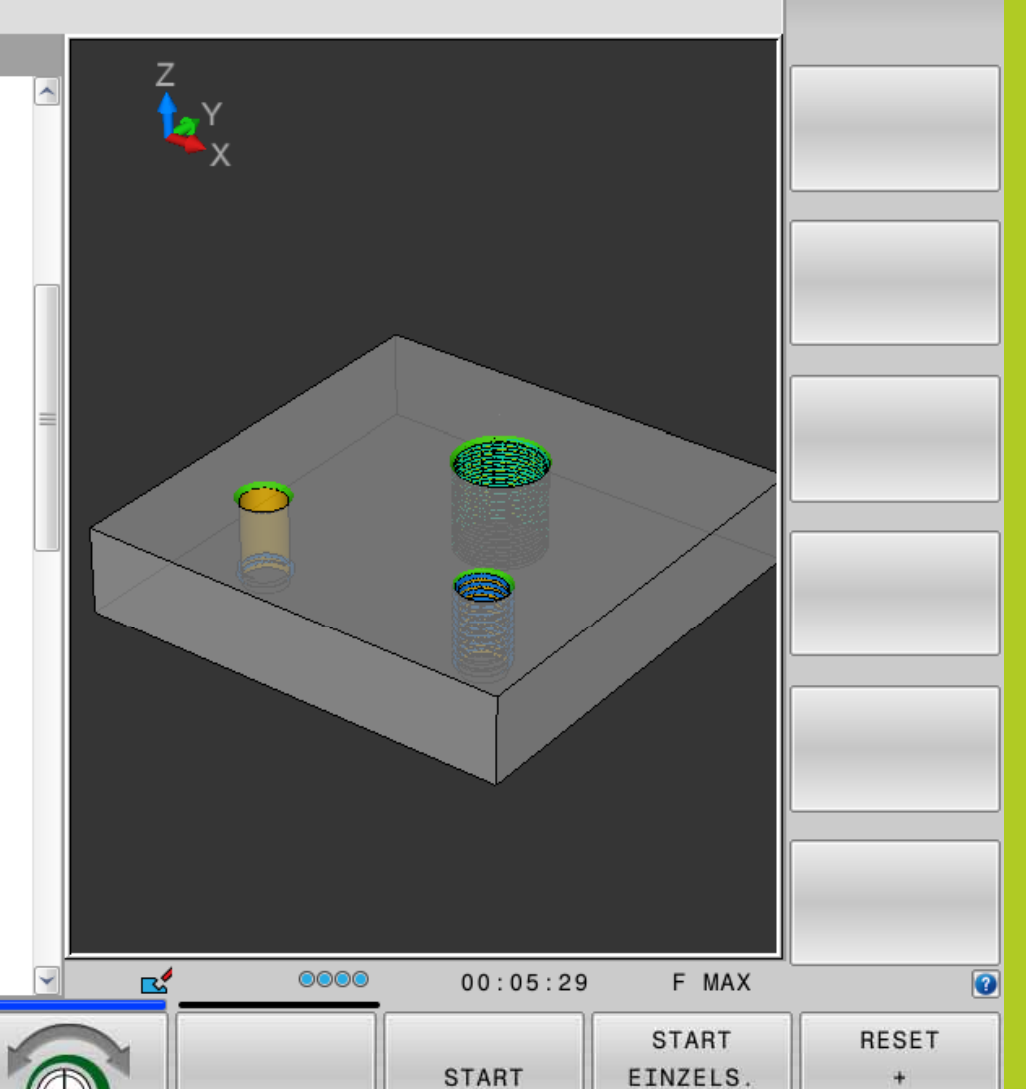

ANSICHTS-

OPTIONEN

EINZELS. E **START** 

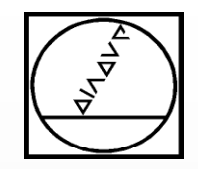

# **Einfache**

# **Programm-Erstellung**

# **Gewindefräsen**

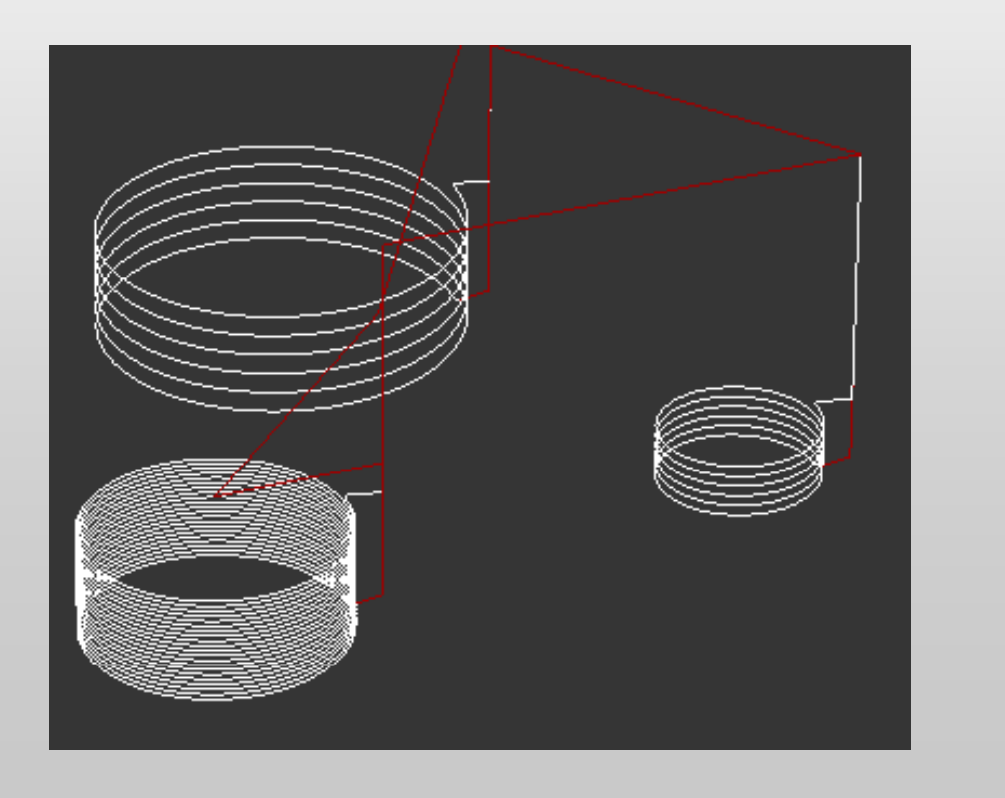

# **HEIDENHAIN**

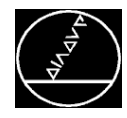

## **Programmierung**

- **Altere HEIDENHAIN-Steuerungen besitzen oft** noch keine Gewinde-Fräszyklen
- Fräsweg eines Gewindefräsers lässt sich über eine Helixbahn programmieren
- **Programmierung:** 
	- Taste **C** (Circle <sup>=</sup> Kreis)
	- Taste **P** (Polarkoordinaten)
	- Winkel eingeben, z. B. **CP IPA+360**
	- $\triangleright$  Drehrichtung angeben, z. B **CP IPA+360 DR+**
	- Nach der Drehrichtung mit der Pfeiltaste nach links und Linearachse Z eingeben, z. B. **CP IPA+360 IZ-5 DR+**

 **Während der Fräser einen Vollkreis fräst, stellt die Steuerung in Z -5 mm zu.**

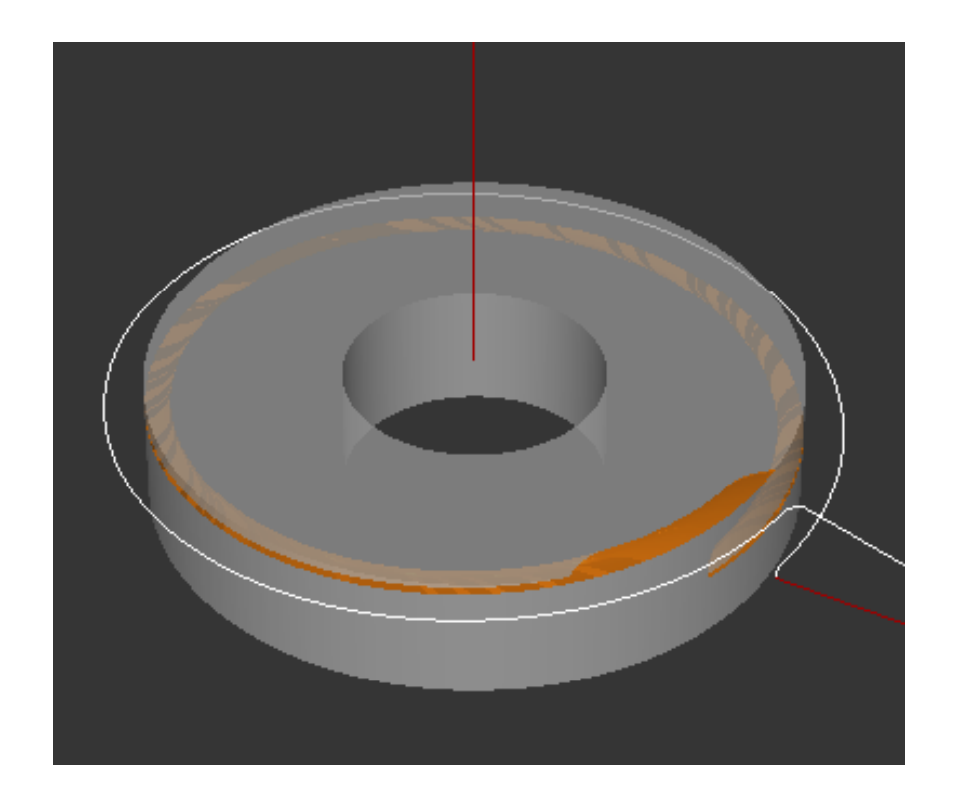

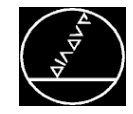

## **Programmerstellung** MW M-TS/ Dez 2014

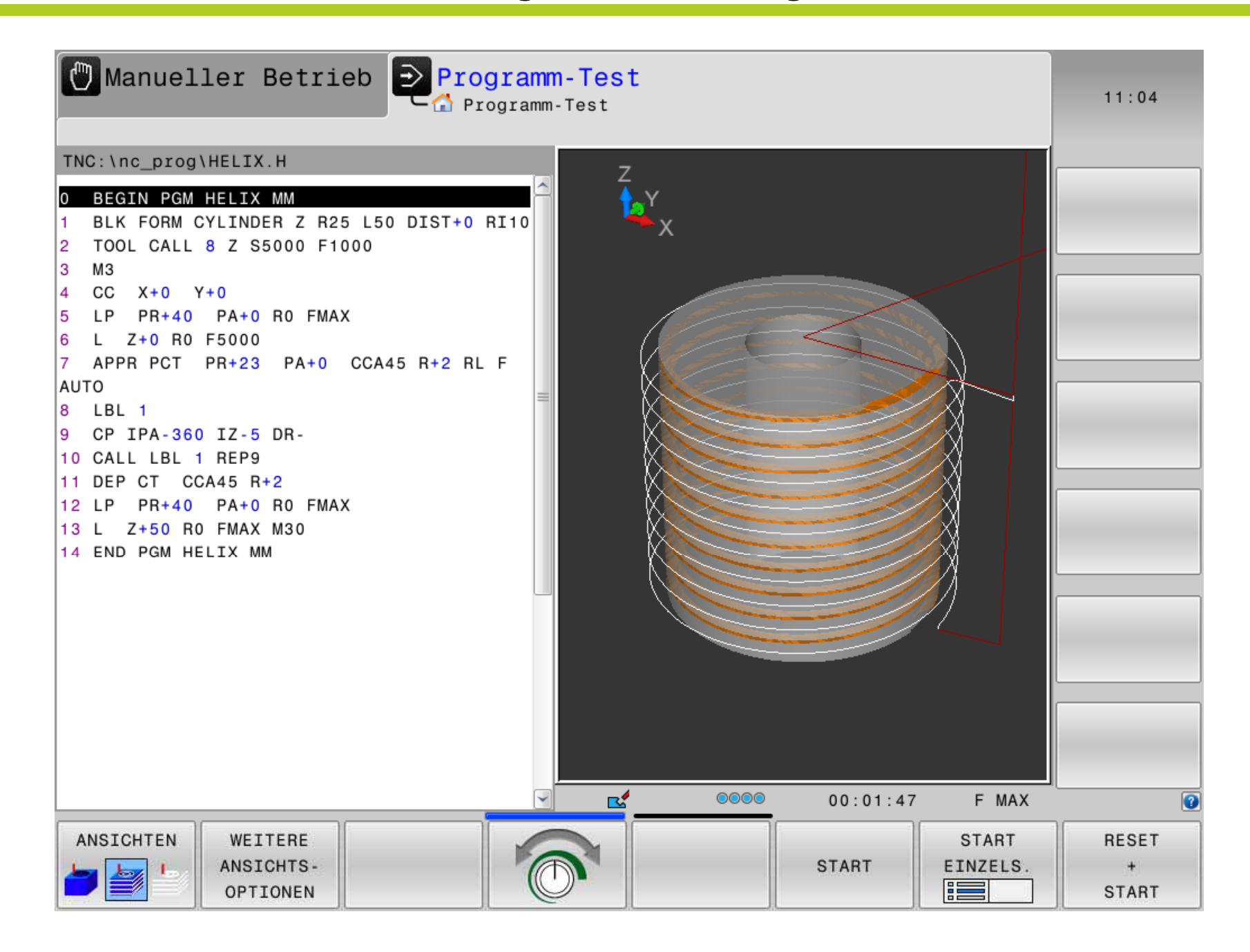

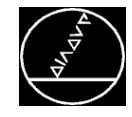

## **Programmerstellung – Variabel mit Q-Parameter MW M-TS/Dez 2014**

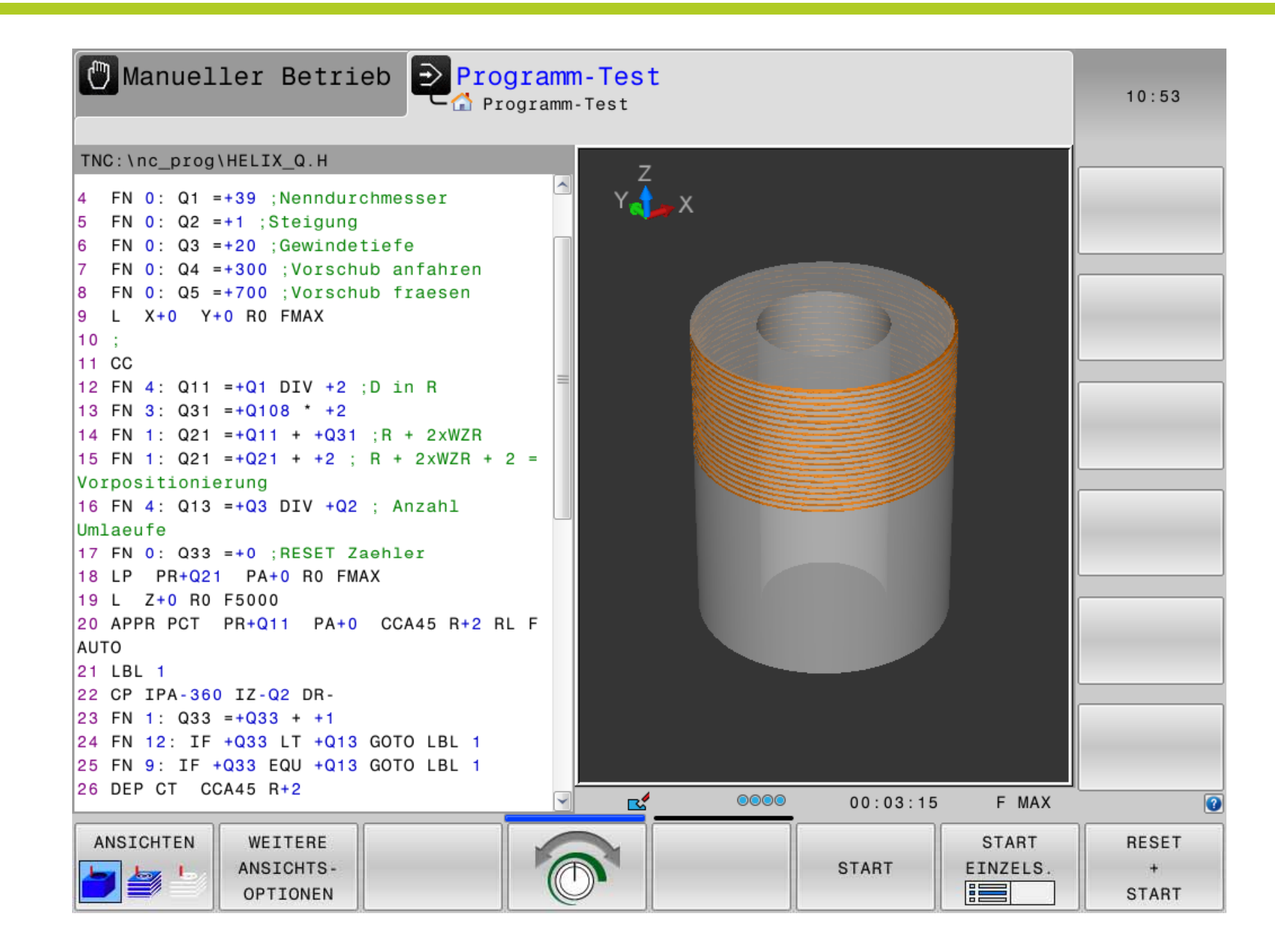

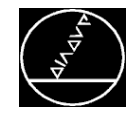

### Beliebiges Programm als Unterprogramm aufrufen

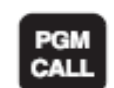

▶ Funktionen zum Programm-Aufruf wählen: Taste PGM CALL drücken.

PROGRAMM

- ▶ Softkey PROGRAMM drücken.
- ▶ Vollständigen Pfadnamen des aufzurufenden Programms eingeben, mit Taste END bestätigen.

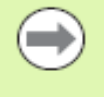

- Ggf. vollständigen Pfad eingeben, z. B. TNC:\VZW35\PGM1.H.
- Beim Aufruf eines DIN/ISO-Programms Daten-Typ . I eingeben. z. B. K35Z12.I.

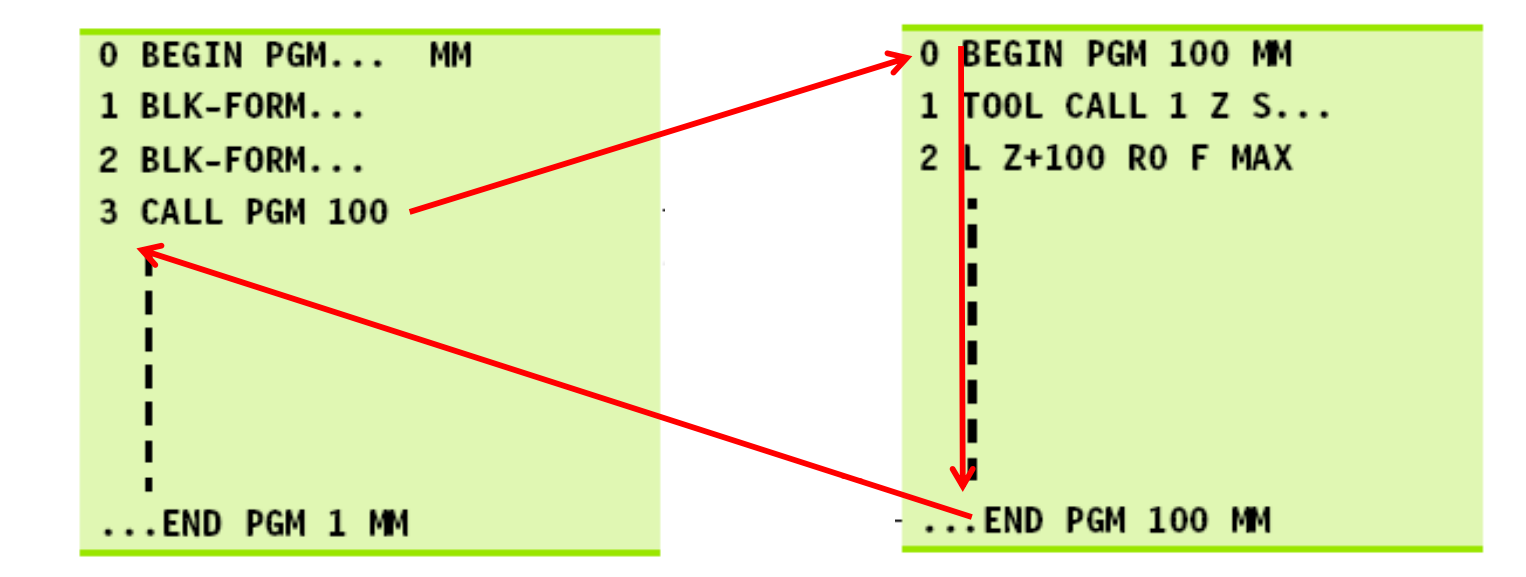

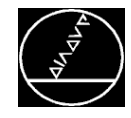

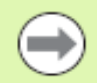

Das aufgerufene Programm darf kein M2/M30 enthalten.

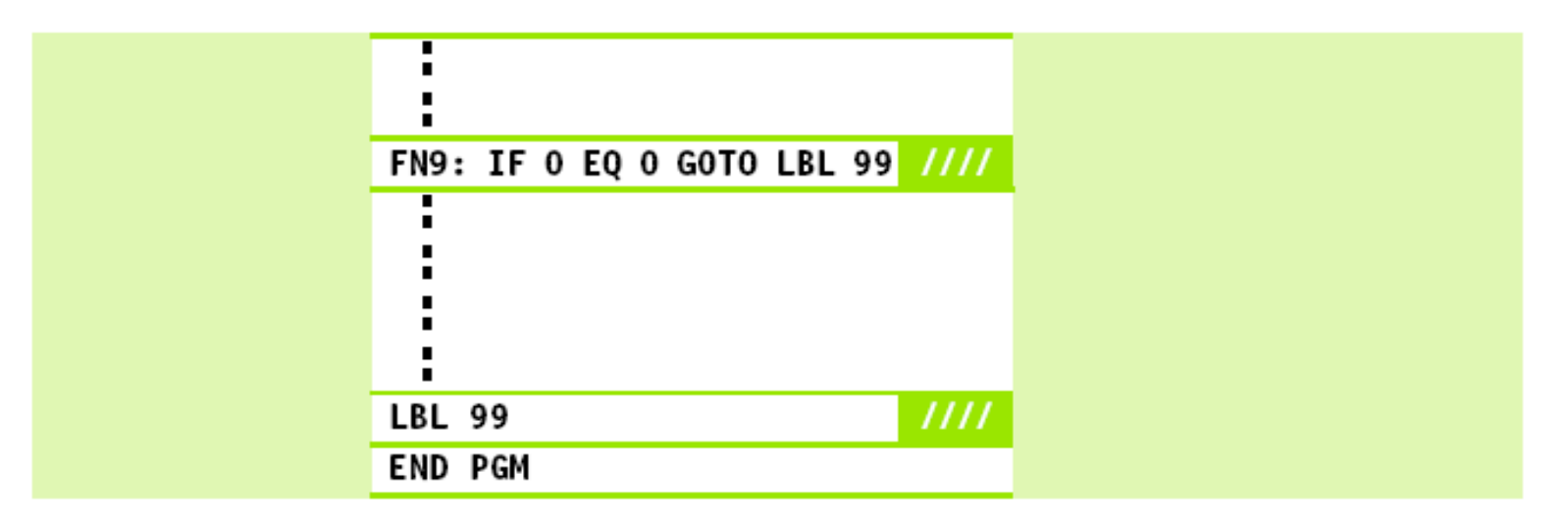

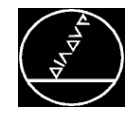

 $\qquad \qquad \Box$ 

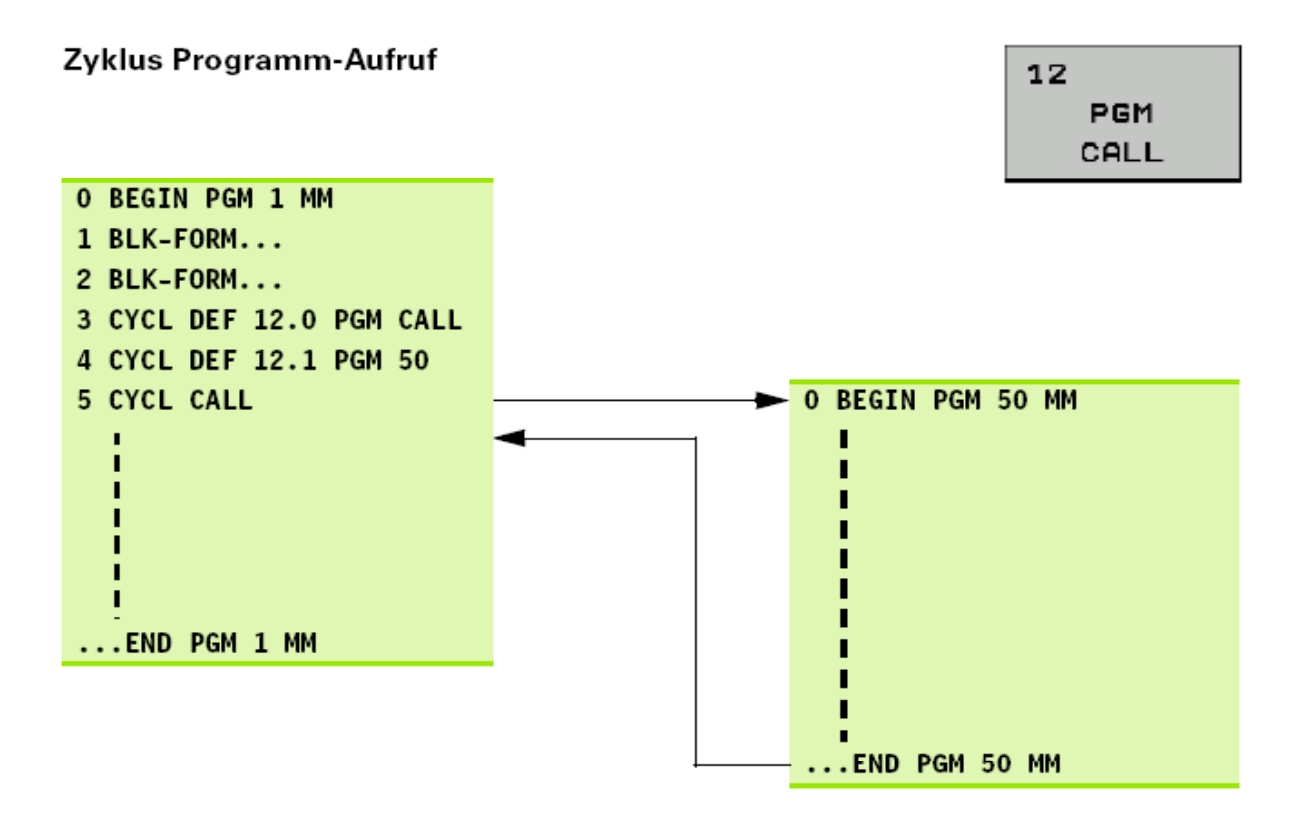

- Das gerufene Programm darf kein M2/M30 enthalten.
- Wenn das gerufene Programm in DIN/ISO programmiert ist, müssen Sie hinter dem PGM-Namen den Datei-Typ. I eingeben.
- Das gerufene Programm rufen Sie mit CYCL CALL, M99 (satzweise) oder M89 (nach jedem Positioniersatz) auf.
- Wenn das gerufene Programm im gleichen Verzeichnis steht, nur den Programm-Namen ohne Pfadangabe eingeben.
- Wenn das gerufene Programm in einem **anderen** Verzeichnis steht, den vollständigen Pfad-Namen eingeben.

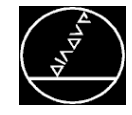

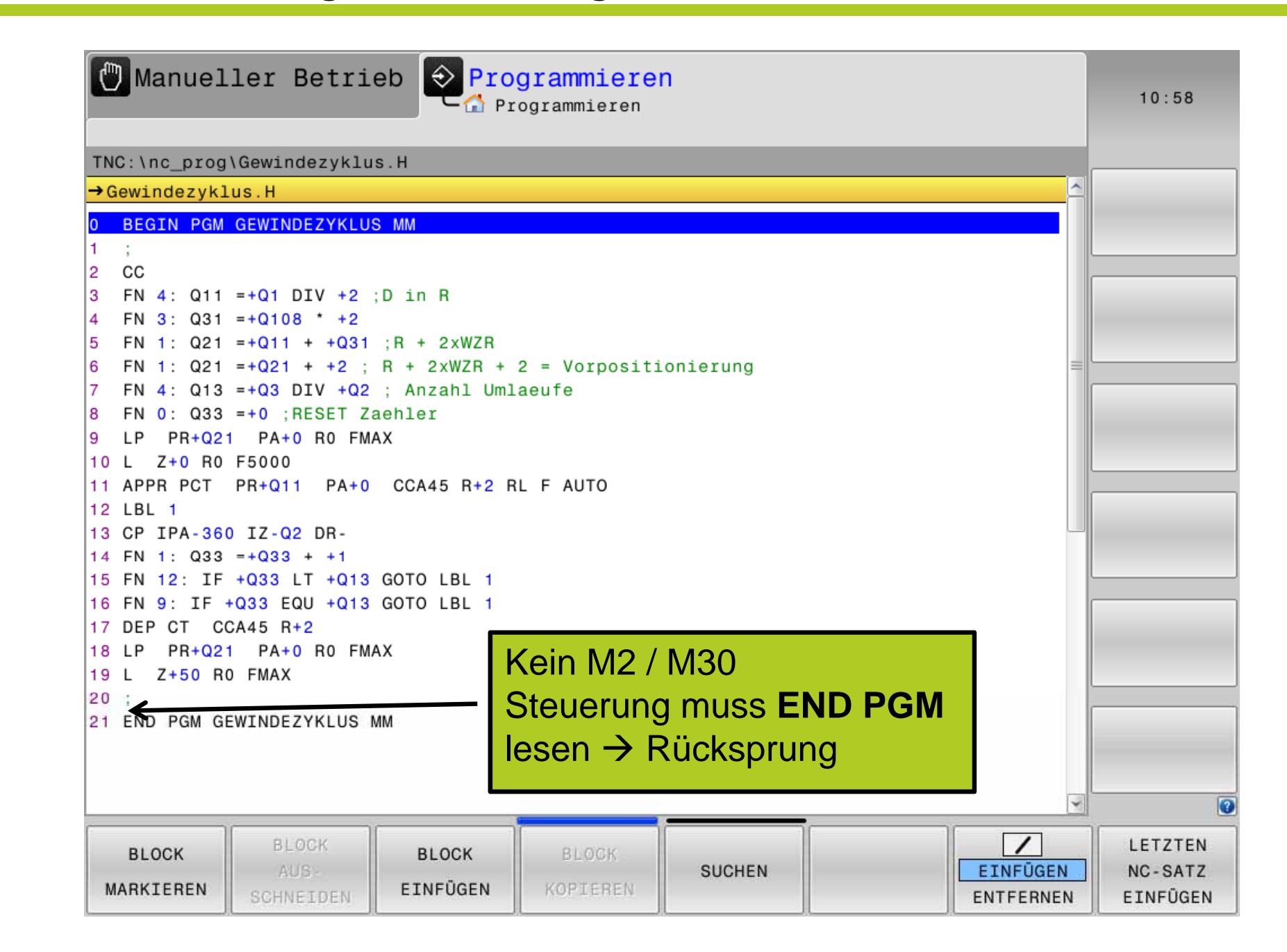

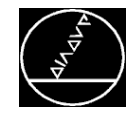

# **Programmerstellung – Variabel mit Q-Parameter + Programmaufruf MW M-TS/ Dez 2014**

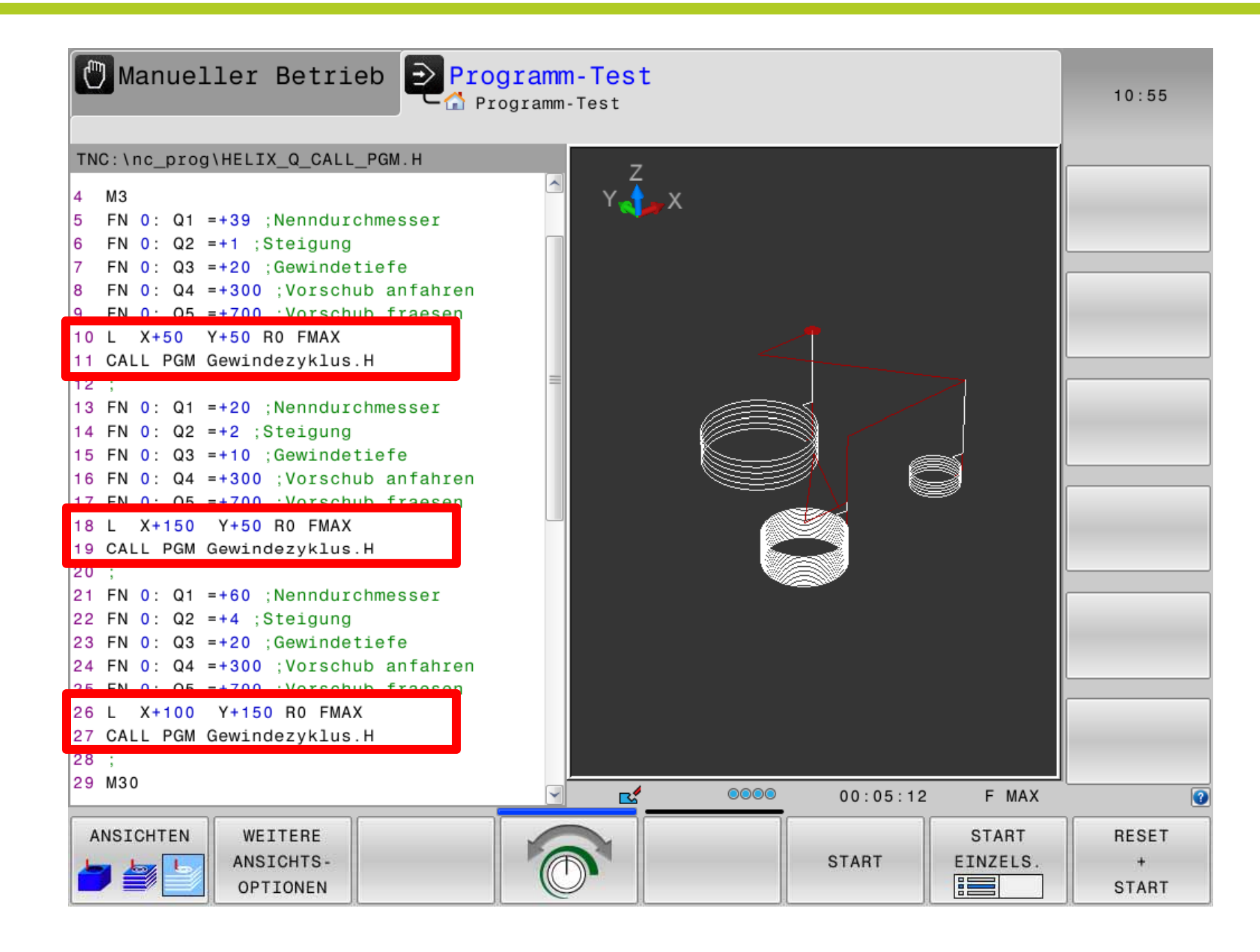

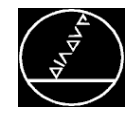

## **Programmerstellung – Variabel mit Q-Parameter + Zyklus 12** MW M-TS/ Dez 2014

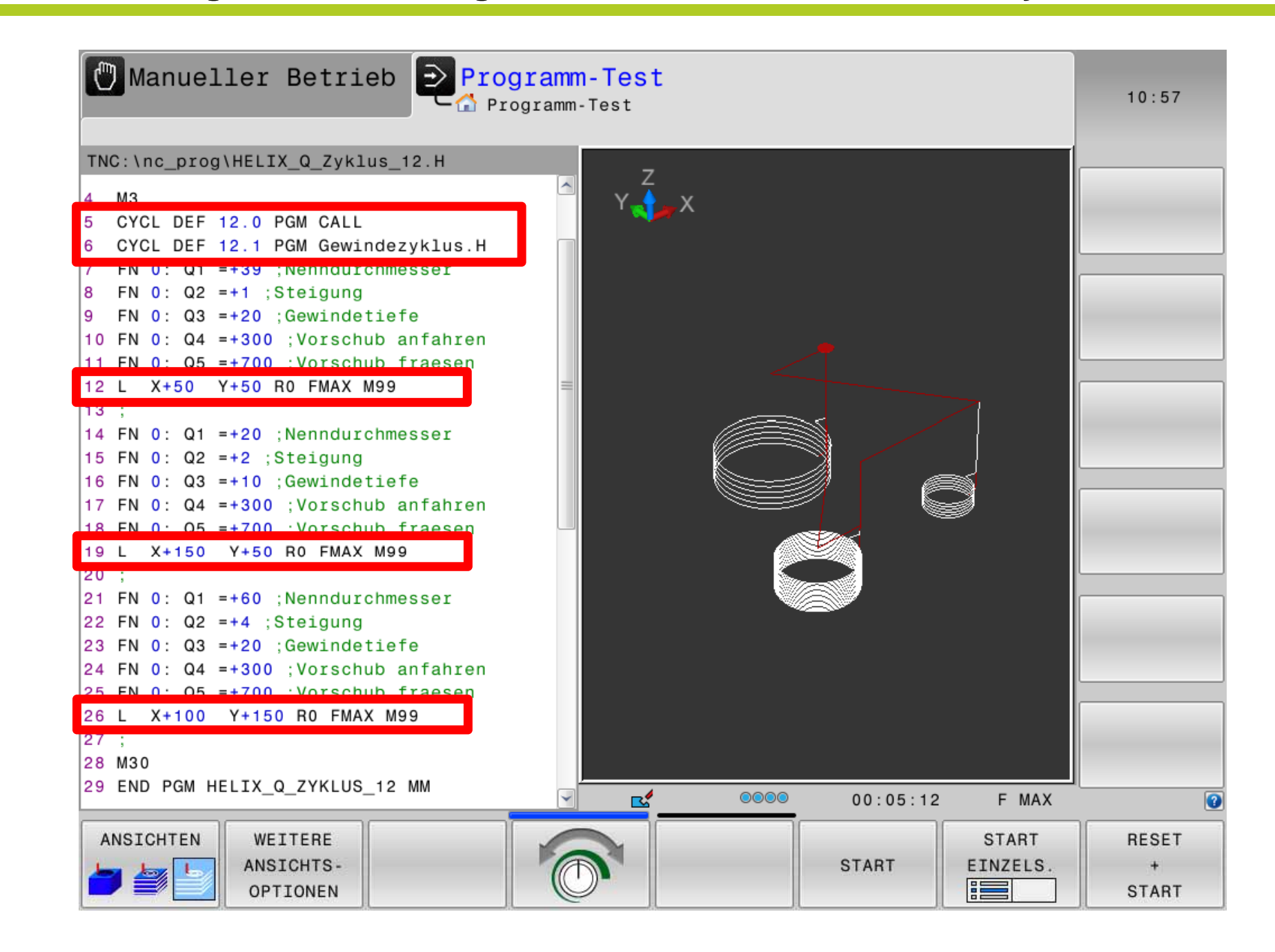

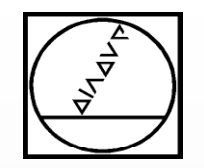

# **HEIDENHAIN**

# **Vielen Dank für Ihre Aufmerksamkeit**

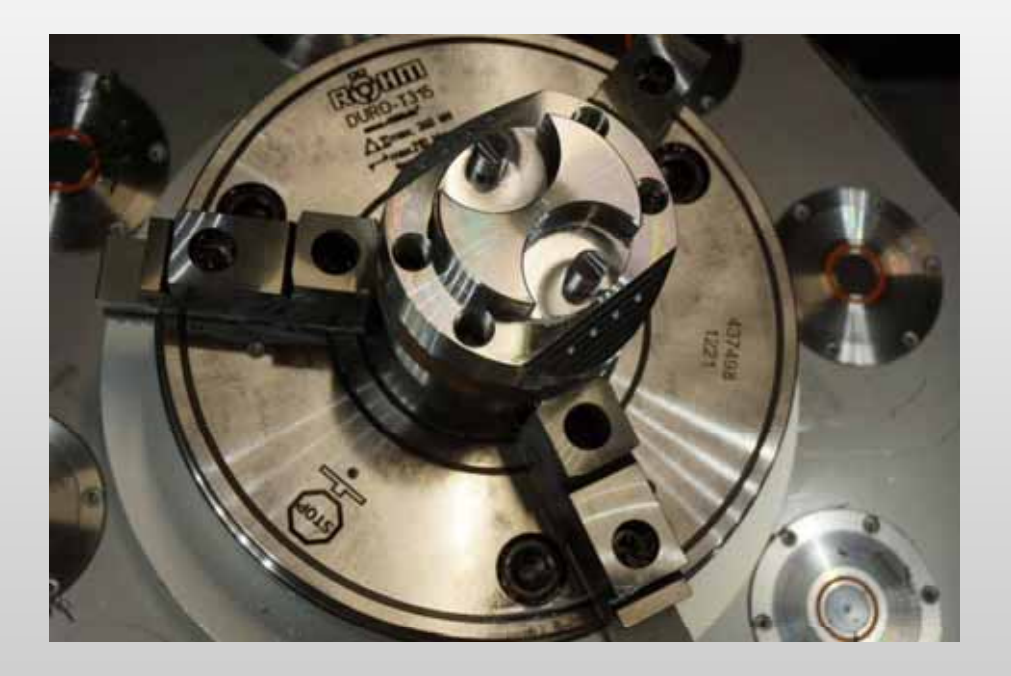

# **Bei Fragen:**

**Tel. +49 8669 31 – 3103**

**Email 3103@heidenhain.de**